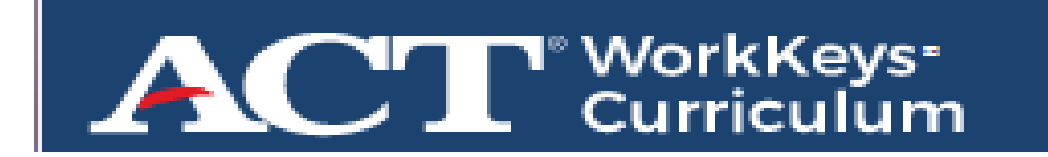

- Go t[o https://workkeyscurriculum.act.org](https://workkeyscurriculum.act.org/)
- Login with your school email as your username and the password is your student ID number.
- Then follow the directions below . . .

**\*\*\*Graphic Literacy will be the most difficult. You might want to start with that section.\*\*\***

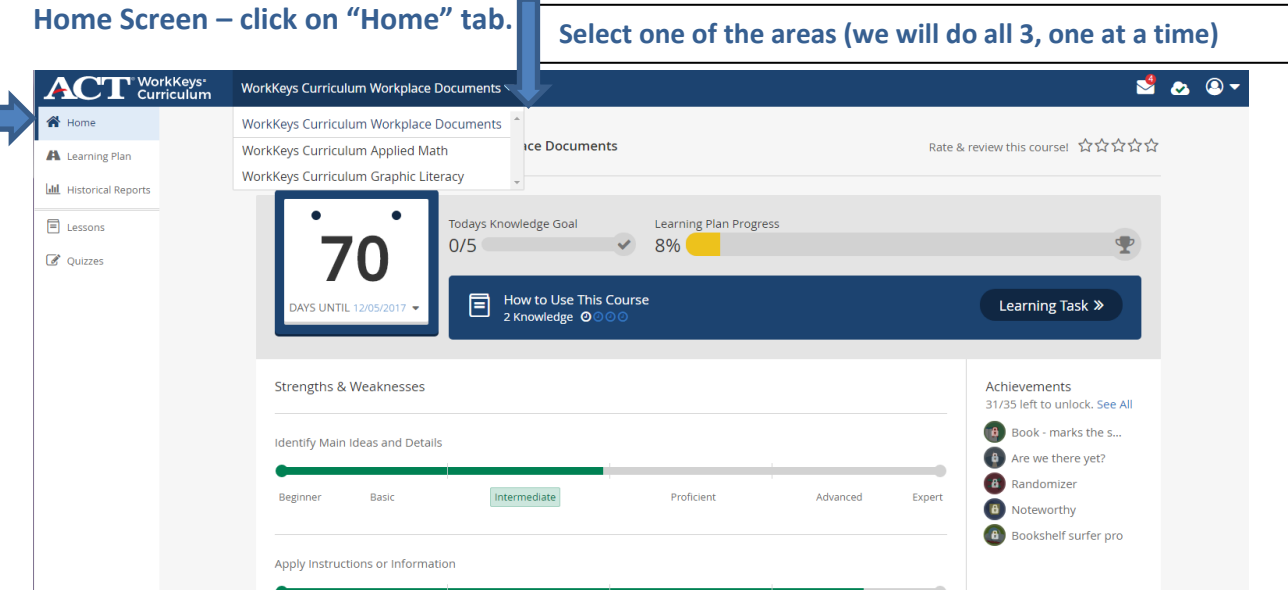

**Learning Plan - The click on "Learning Plan" tab.** 

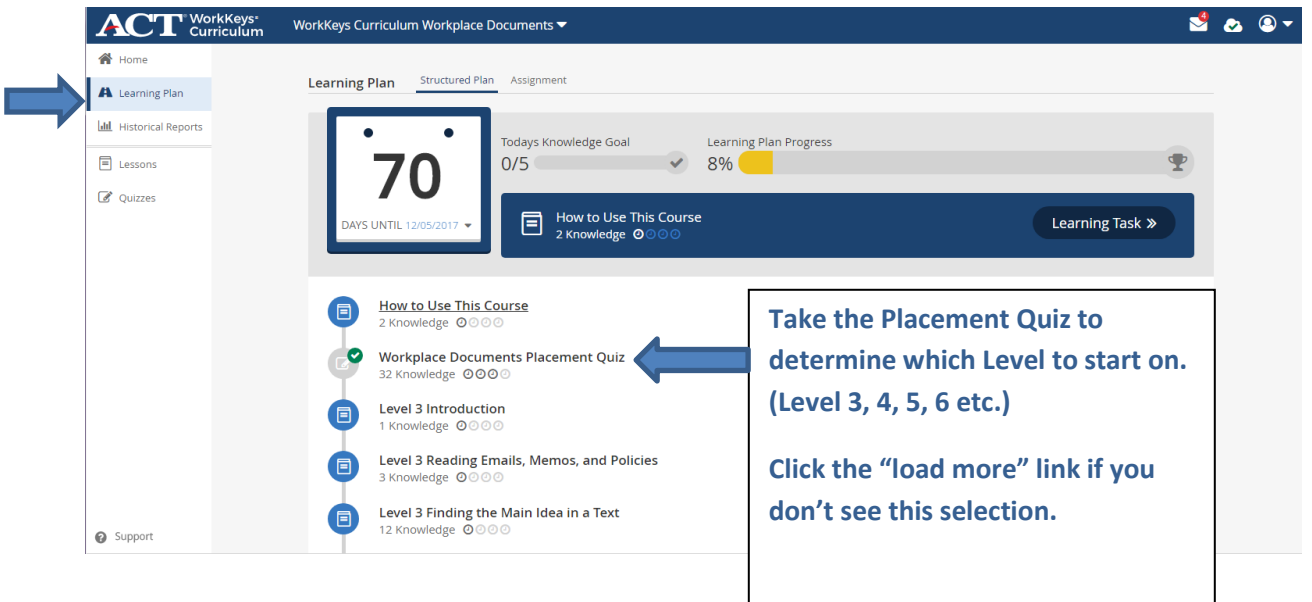

**Lessons – after completing the placement quiz, click on the "Lesson" tab. These are skills that might be covered in this part of the WorkKeys test. These are "informational" links to help guide students in how to better test in the different areas. These are "lessons" . . . not "quizzes".**

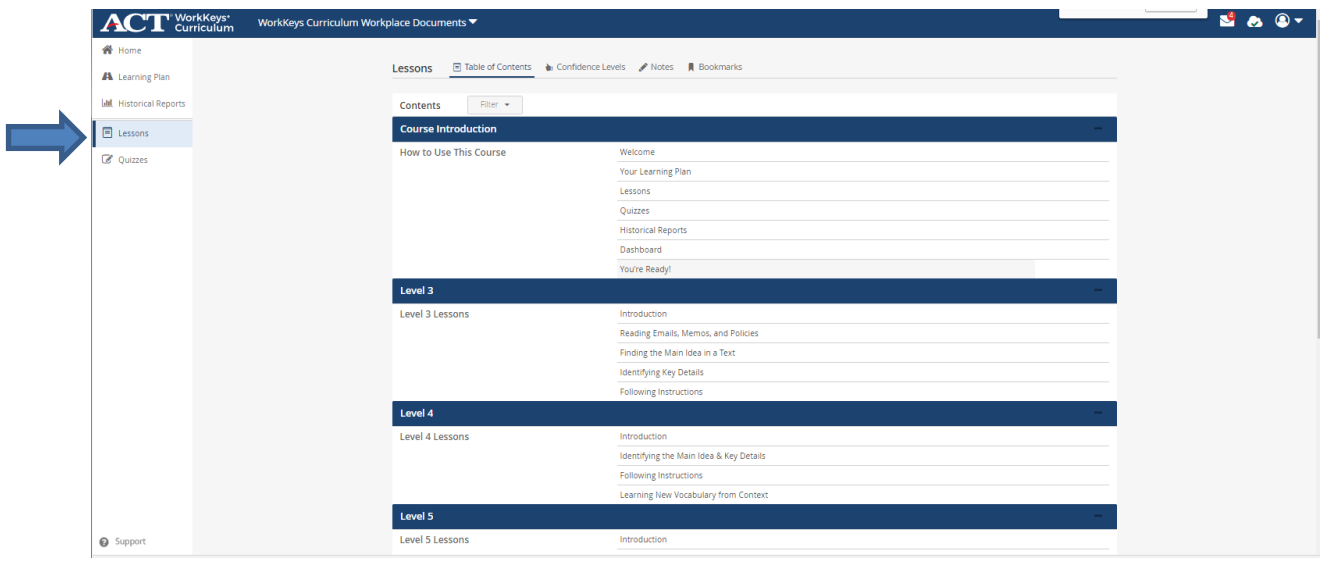

**Quizzes – these are actual quizzes that simulate what the actual WorkKeys test will be like . . . please complete several levels.** *Even challenge yourself and try the higher levels!*

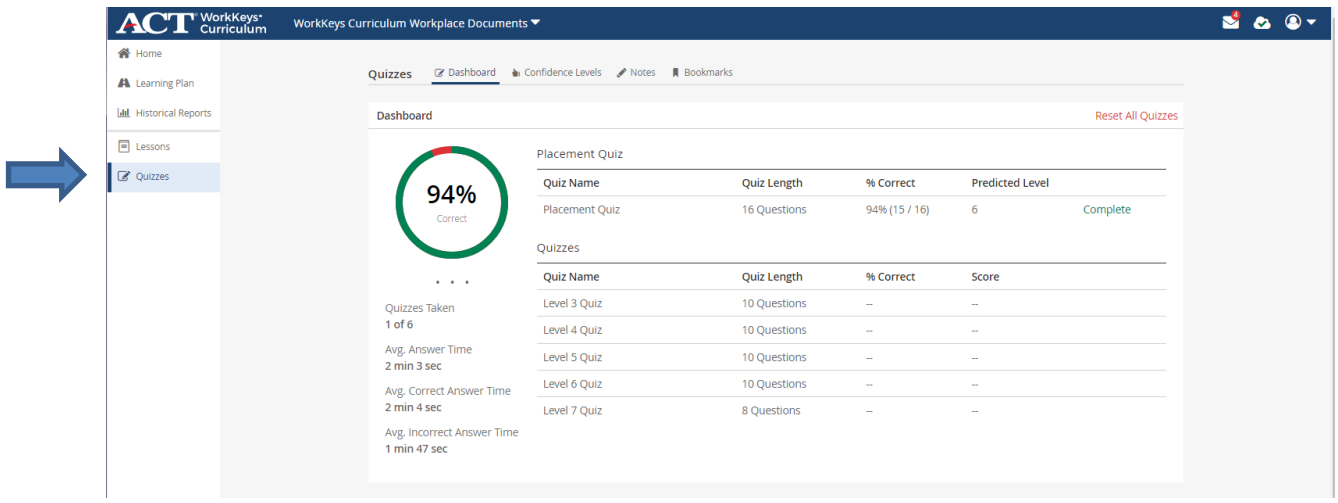

**WorkKeys** 

ACT

## **Independent Practice Tests for WorkKeys Review**

Go to<https://testregistration.org/rsp/Login.do?event=go&realm=20770563> and Create an Account.

Complete the required information and click Continue.

Follow the directions for #2 NEW Practice Test Packages (they are FREE).

Click Select New Title and one at a time add:

- Website Practice Applied Math
- Website Practice Applied Workplace Documents
- Website Practice Graphic Literacy

Click "Select" after each to get them to load. When ready to take a Practice test, click "Launch" beside the test name.

Note: It will be timed and you cannot stop. If you cannot complete test, you will have to add the test again and retake the entire test.

**WorkKeys** 

**ACT** 

## **Independent Practice Tests for WorkKeys Review**

Go to<https://testregistration.org/rsp/Login.do?event=go&realm=20770563> and Create an Account.

Complete the required information and click Continue.

Follow the directions for #2 NEW Practice Test Packages (they are FREE).

Click Select New Title and one at a time add:

- Website Practice Applied Math
- Website Practice Applied Workplace Documents
- Website Practice Graphic Literacy

Click "Select" after each to get them to load. When ready to take a Practice test, click "Launch" beside the test name.

Note: It will be timed and you cannot stop. If you cannot complete test, you will have to add the test again and retake the entire test.